## **Update Pronouns in Starfish**

Questions: Starfish@utoledo.edu or 419-530-1275

- 1. **Access Starfish via** [MyUT Portal](http://myut.utoledo.edu/) >> Under Student Tab >> Locate section called "My Other Resources" >> Click Starfish Link.
- 2. **Click on Starfish Menu** (located in top-right corner)

 $\equiv$  My Success Network

3. In the menu, click on your name and then **click Edit Profile**

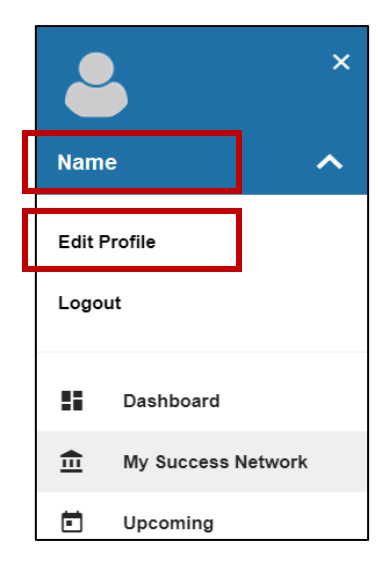

**4.** Under the section, "Contact Information", **enter your pronouns.**

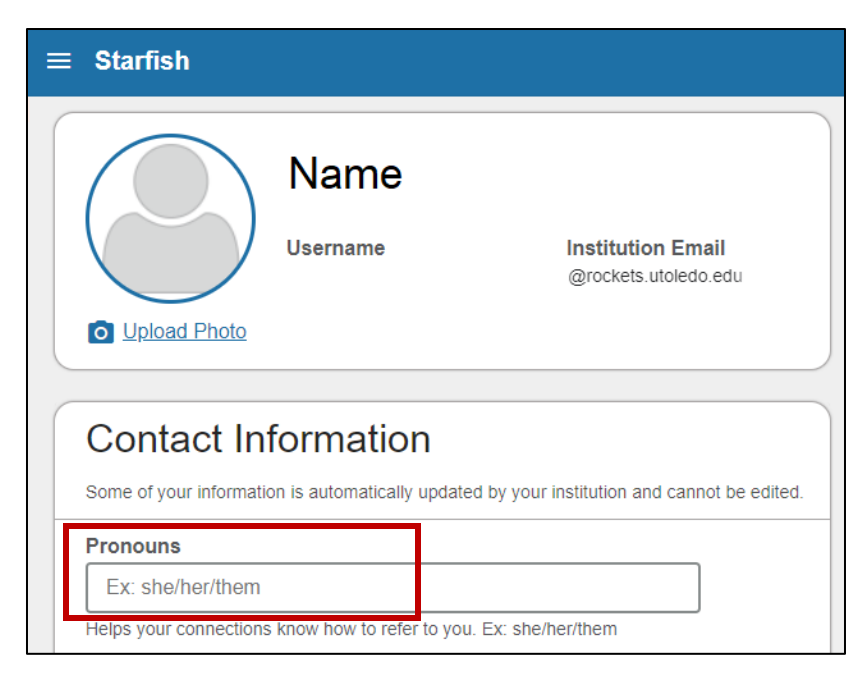

5. Once finished, **click Save Changes**

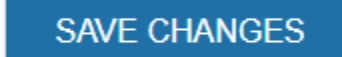